## **Educonnect**

- Accueil -

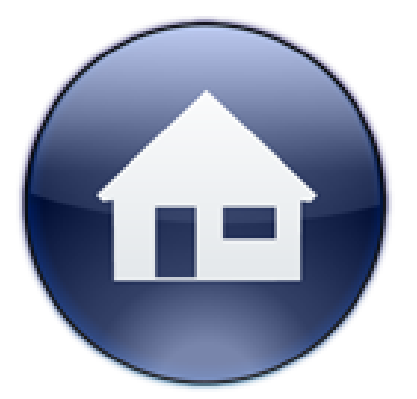

Date de mise en ligne : mardi 1er septembre 2020

**Copyright © Collège Jean de La Bruyère à Tours - Tous droits réservés**

 En tant que parent, pour accèder à votre espace numérique, pour suivre la scolarité de votre enfant, cela se passe en deux étapes :

- 1. Activer votre compte educonnect.
- 2. Se connecter à l'ENT ( environnement numérique de travail ) du collège.
- Activer educonnect, rdv sur ce site : https://educonnect.education.gouv.fr
- Video d'aide ( pensez à noter votre identifiant !)
- Ensuite rdv sur l'ENT, se connecter à l'espace parents avec vos identifiants educonnect.

Lien ENT : https://www.touraine-eschool.fr